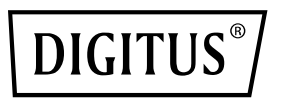

# **CAVO SATA E IDE USB 3.0**

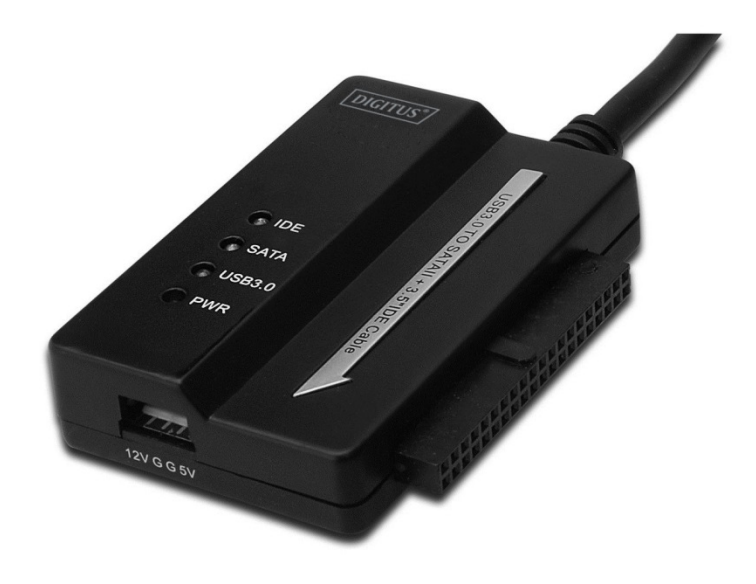

**Manuale Utente DA-70325** 

### **Specifiche e Caratteristiche:**

- Compatibile con le specifiche Universal Serial Bus 3,0, compatibile in diminuzione anche verso specifiche USB 2,0, 1,1
- Velocità di trasferimento dati: Super-velocità (5Gbps), Alta-velocità (480Mbps), Piena-velocità (12Mbps) e Bassa-velocità (1.5Mbps)
- Compatibile con Seriale ATA 2.6
- Supporta velocità di negoziazione SATA 1.5 Gbps / 3.0 Gbps
- Supporta disco rigido 2.5"/3.5" IDE
- Supporta disco rigido Seriale ATA da 2.5"/3.5"
- Supporta archiviazione di massa USB con specifica di solo vano trasporto
- Cambiabile a caldo, plug & play
- Alimentazione: Ingresso 100-240V AC, 50/60Hz

Uscita DC 12V 2A

● Supporta Windows 2000 / XP / Vista / WIN7/8/8.1, Mac 9.2 o superiori

Non supporta Linux

#### **Descrizione prodotto:**

- 1. Collegare l'Hard disk SATA 2.5" / 3.5"
- 2. La porta di alimentazione a 4 Pin è disponibile per alimentare l'Hard Disk IDE da 3.5"
- 3. Collegare l'Hard Disk IDE da 3.5"
- 4. Collegare la porta USB 3.0 dell'Hard Disk con la porta USB 3.0. del vostro computer
- 5. Ingresso alimentazione DC
- 6. INDICATORI LED:

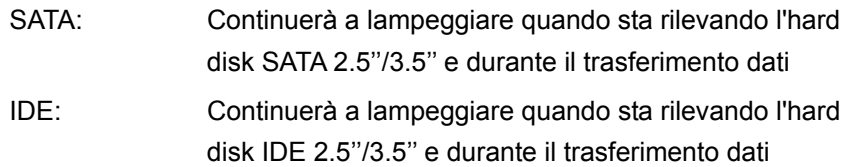

USB3.0: Per il cavo USB 3.0. al vostro computer

Alimentazione: 12V accensione

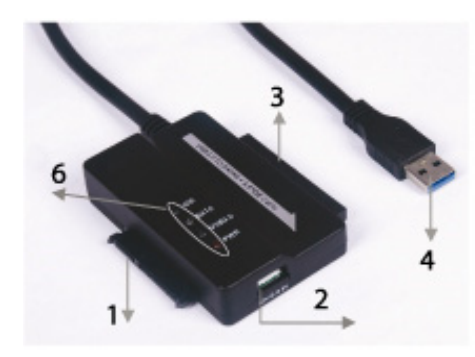

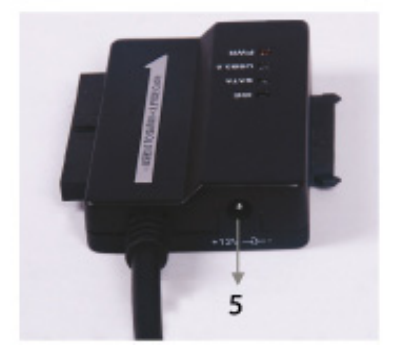

## **Connettere l'hard disk SATA 2.5''/3.5''**

1. Tenete l'Hard Disk SATA disponibile per connetterlo con il CAVO DA USB 3.0. A SATA E IDE.

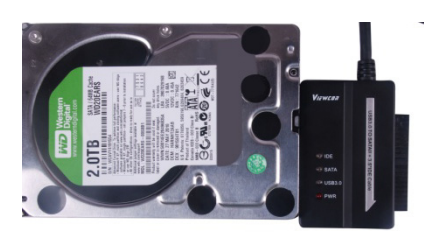

2. Abbiate un Maschio A USB 3.0. pronto per connetterlo al vostro computer.

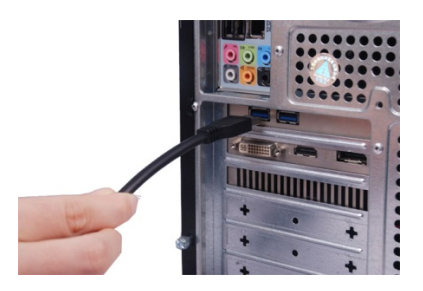

3. Abbiate l'alimentatore esterno pronto per connetterlo con il CAVO DA USB 3.0. A SATA E IDE ed accendetelo. Rileverà l'Hard Disk SATA.

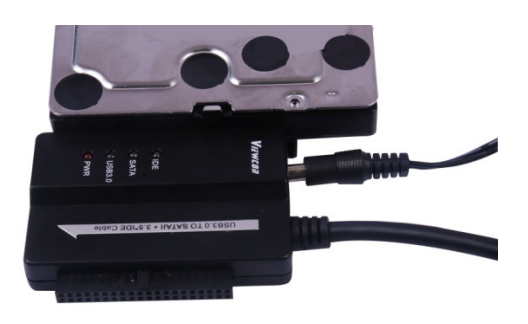

## **Collegare l'Hard Disk IDE da 3,5":**

1. Tenete l'Hard Disk IDE da 3,5" disponibile per connetterlo con il CAVO DA USB 3.0. A SATA E IDE.

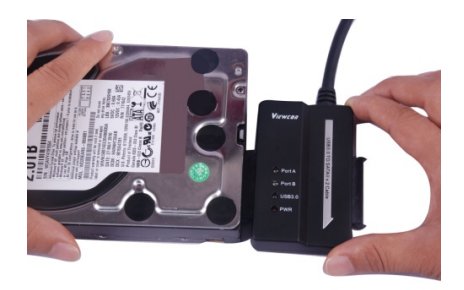

2. Abbiate un Maschio A USB 3.0. pronto per connetterlo al vostro computer.

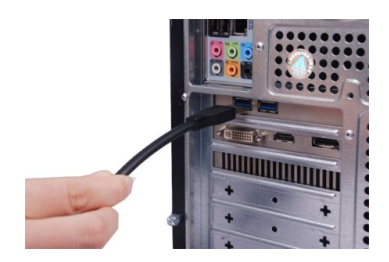

3. Abbiate l'alimentatore esterno pronto per connetterlo con il CAVO DA USB 3.0. A SATA E IDE. Abbiate il divisore di alimentazione pronto per connetterlo con il CAVO DA USB 3.0. A SATA E IDE ed con l'hard disk IDE. Quindi accendetelo. Rileverà l'Hard Disk IDE.

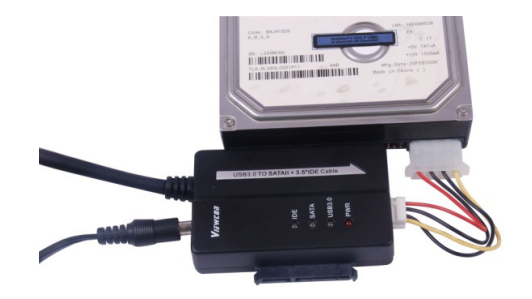

### **Collegare l'Hard Disk IDE da 2,5"**

1. Abbiate pronto l'adattatore HDD 2.5" per connetterlo con il connettore IDE 3.5" Prestate attenzione alla direzione del pin.

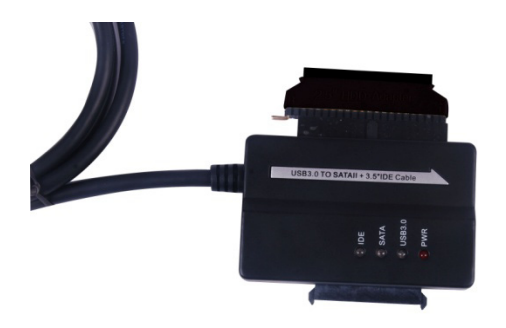

2. Assicuratevi che l'adattatore HDD 2.5" sia connesso con il connettore IDE 3.5." nella direzione giusta. Quindi, abbiate l'hard disk da 2.5" disponibile per connetterlo con l'adattatore 2.5" HDD. Dopo do che, abbiate il divisore d'alimentazione pronto (Da presa 4P a presa 2P) per connetterlo con il CAVO DA USB 3.0. A SATA E IDE e l'adattatore 2.5" HDD.

*Nota: Per la presa da 4P a 2P - quando l'avete connessa con l'adattatore HDD 2.5", assicuratevi che il filo NERO vada con il lato contrassegnato con la B dell'adattatore e quello ROSSO con il lato segnato con la R.* 

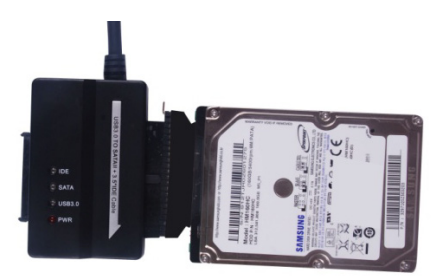

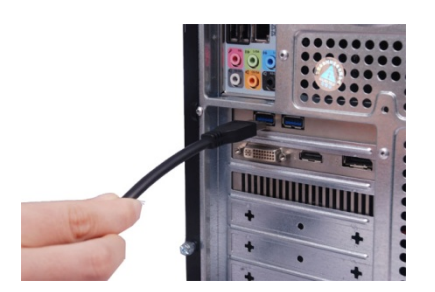

3. Abbiate un Maschio A USB 3.0. pronto per connetterlo al vostro

computer.

4. Abbiate l'alimentatore esterno pronto per connetterlo con il CAVO DA USB 3.0. A SATA E IDE ed accendetelo. Rileverà l'Hard Disk IDE.

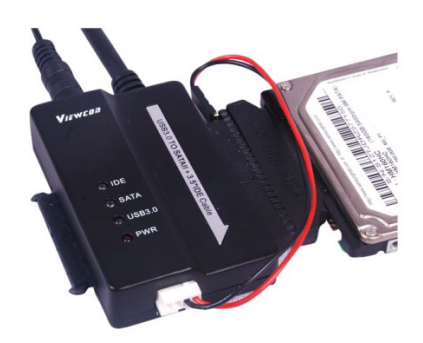

NOTE: Indicatori LED: ALIMENTAZIONE: 12V accensione USB 3.0: Per il cavo USB 3.0. al vostro computer

 Continuerà a lampeggiare quando sta rilevando l'hard disk SATA E SATA da 2.5''/3.5'' e durante il trasferimento dati.